# **ADAPTATION DES INTERFACES**

#### **ROUYER Florian et BENNOUR Salah**

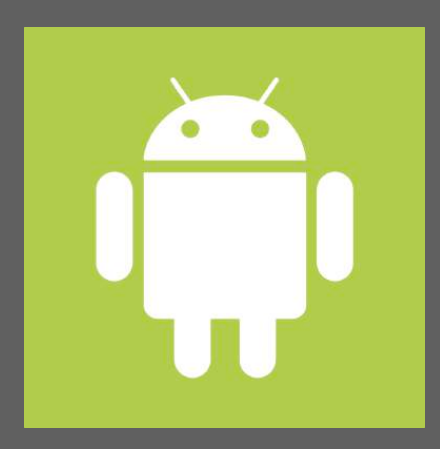

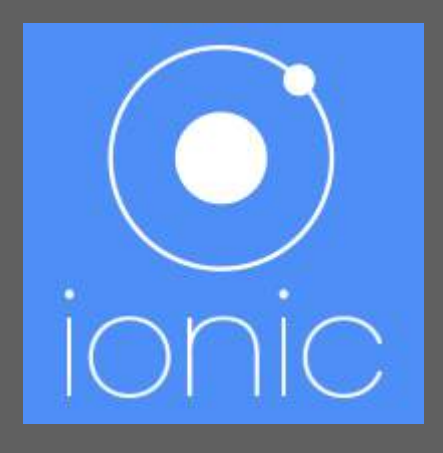

### **SOMMAIRE**

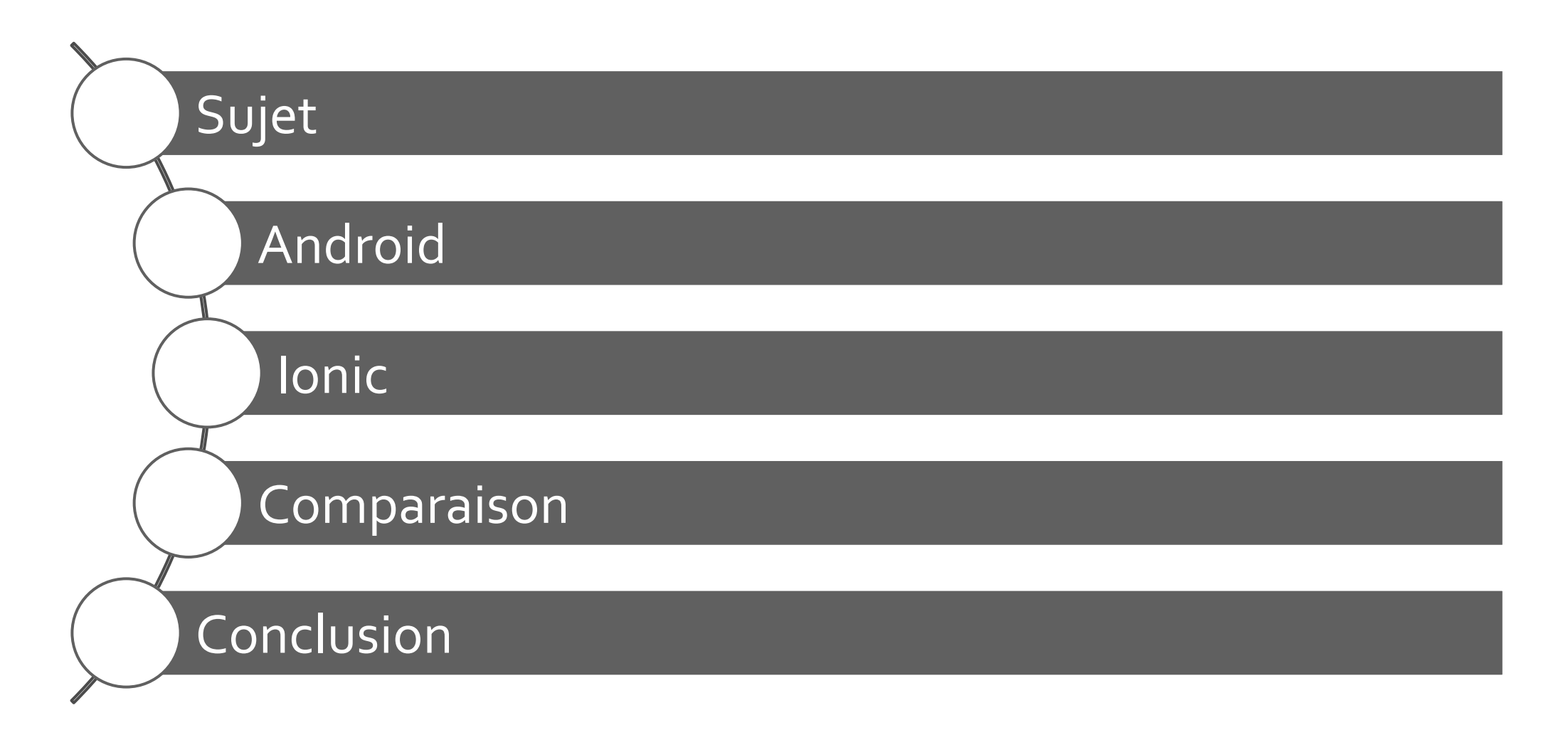

# **Sujet**

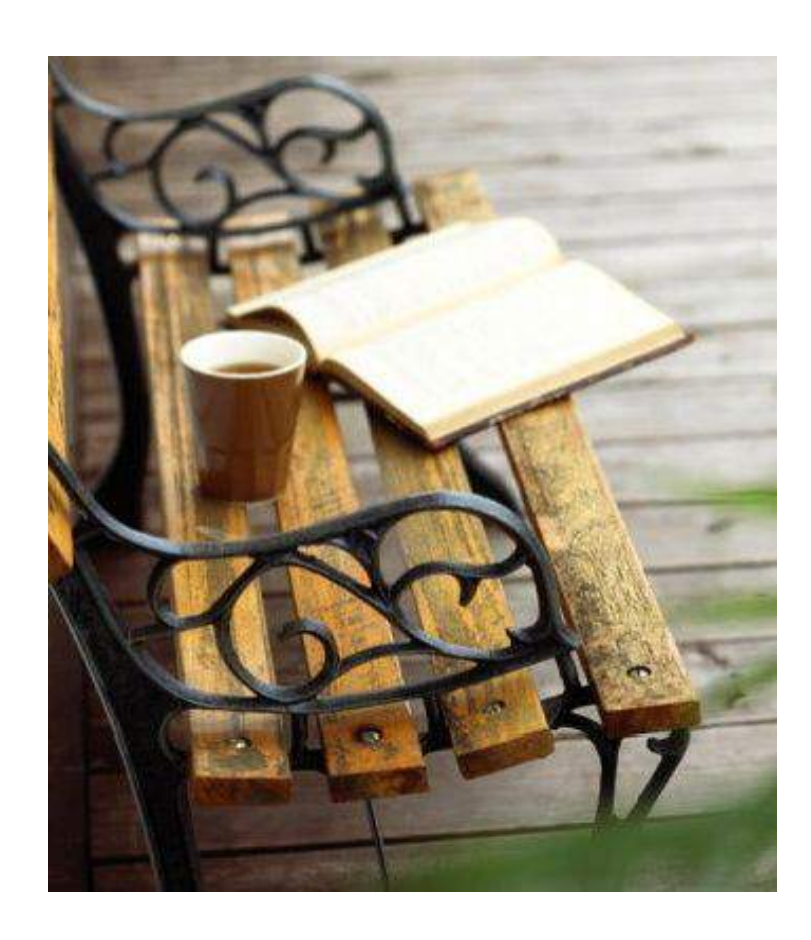

- **Plateforme de partage de livres**
- § Fonctionnalités :
	- § Géolocalisation
	- § Visualisation Map
	- § Visualisation liste
	- § Formulaire d'ajout d'un livre

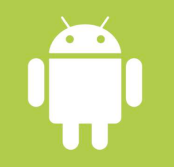

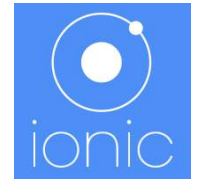

# **Android**

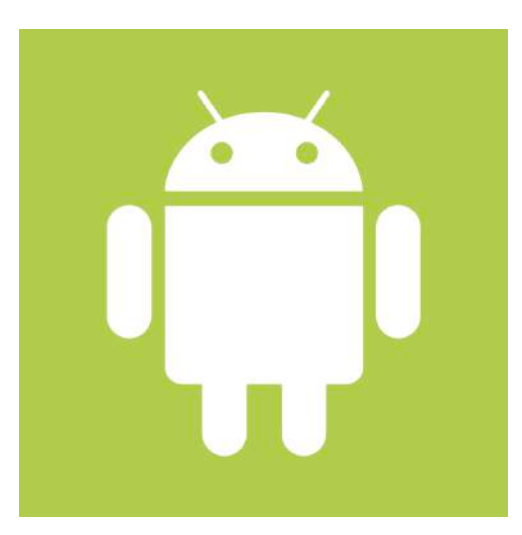

### **Android**  Outils et langages

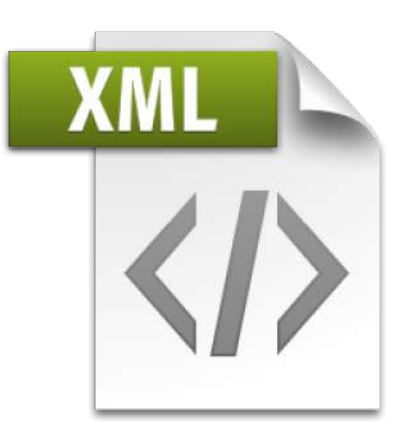

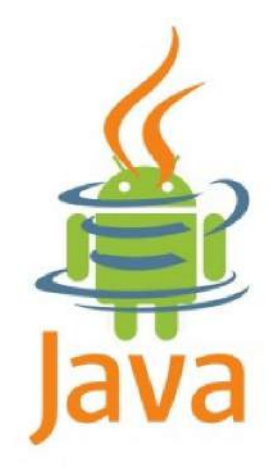

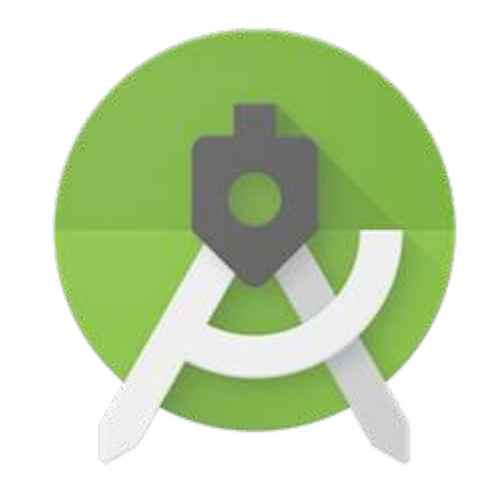

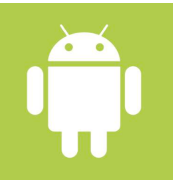

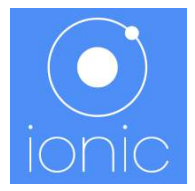

### **Android**  Constat

#### Avantages

- § Performances optimales
- **Possibilité de faire du Material design**
- § Accès aux éléments du téléphone tel que le GPS ou l'appareil photo
- **Documentation Google assez fournie**

#### Inconvénients

- § Coût d'apprentissage élevé
- **Importantes modifications des** méthodes à chaque version d'API
- **•** Difficile à adapter aux différents écrans
- **Demande un bon niveau en** programmation Java

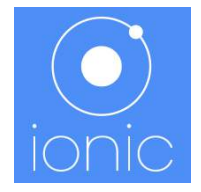

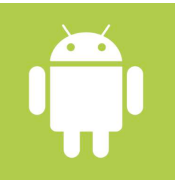

### **Android** Plusieurs tailles d'écran?

#### Téléphones

- § Par défaut
- Position des éléments et taille en dp
- $\leq$  XML -> Layout -> Frame

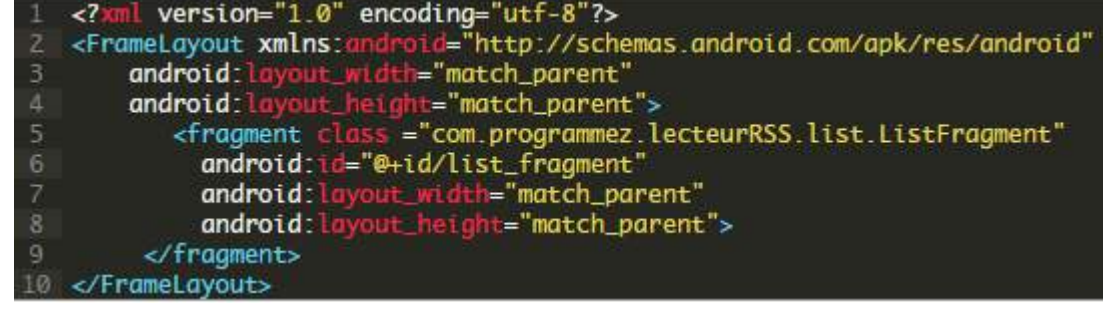

#### **Tablettes**

- § Refaire fichier XML
- Ré étalonner les marges et padding
- **Nouvelles images correspondant aux** tailles d'écran

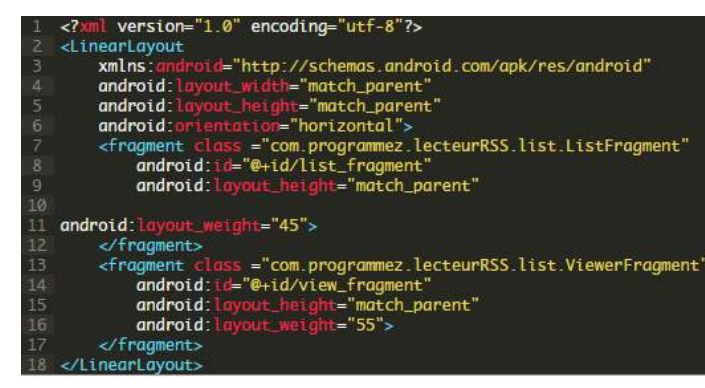

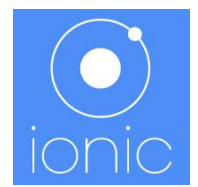

## **Android**

#### Démonstration

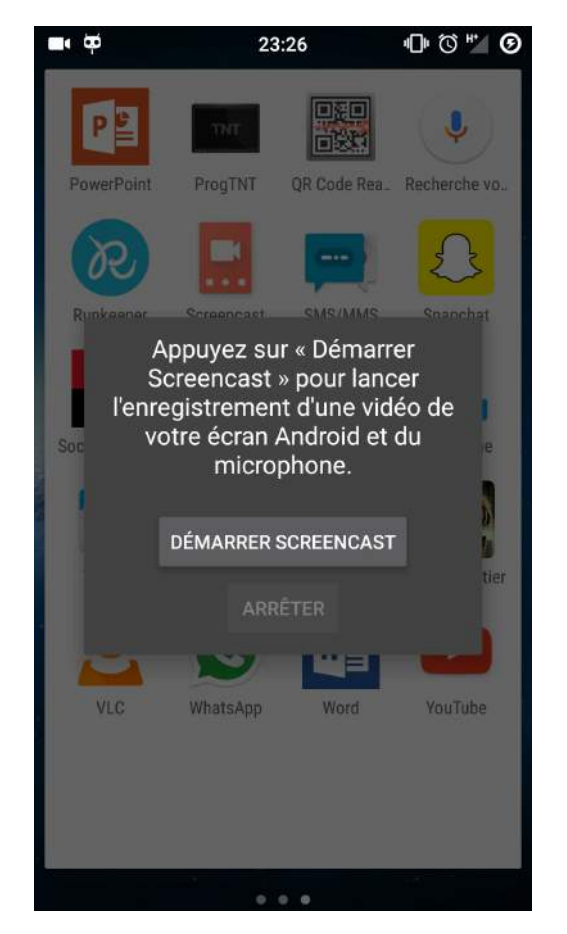

#### Portrait ou Paysage

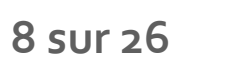

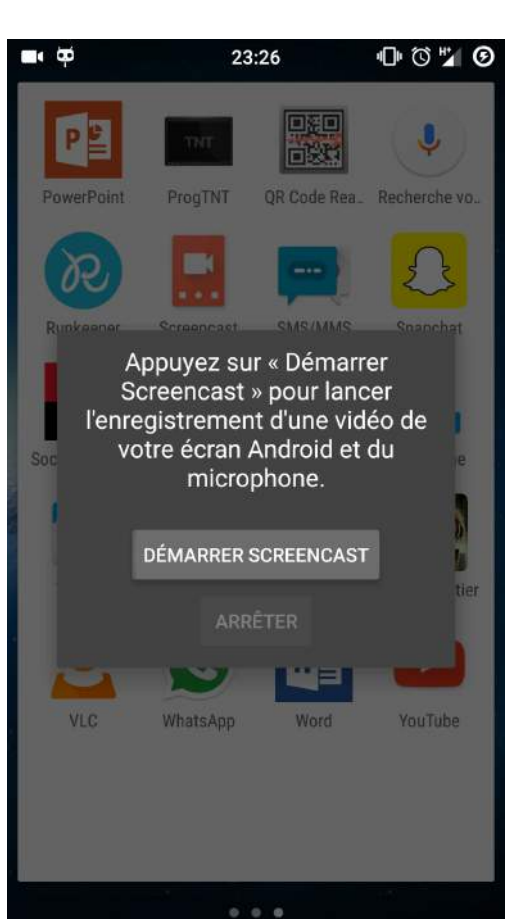

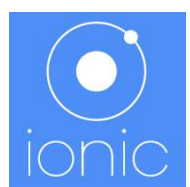

### **Android** Difficultés rencontrées

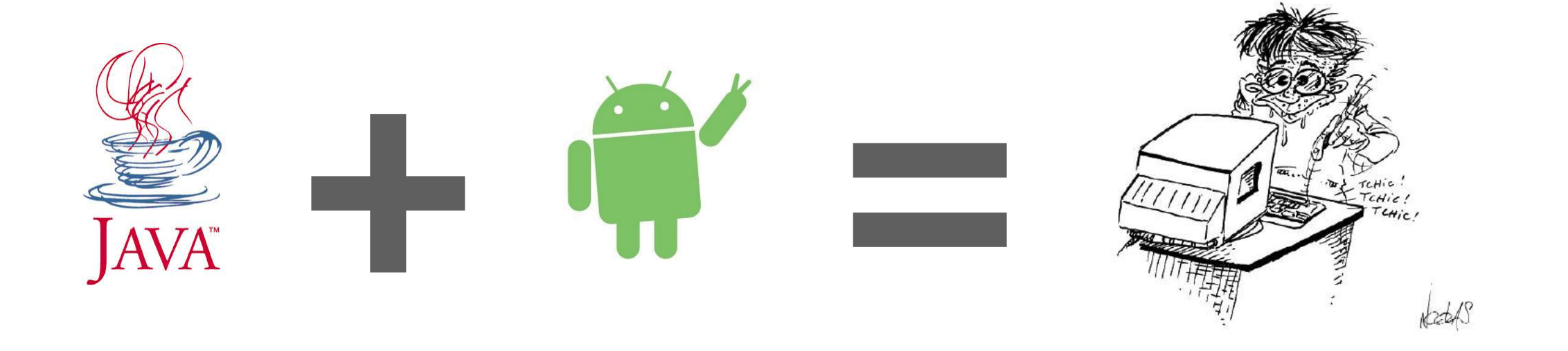

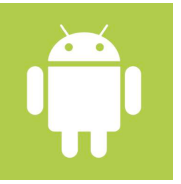

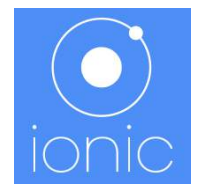

# **Ionic Framework**

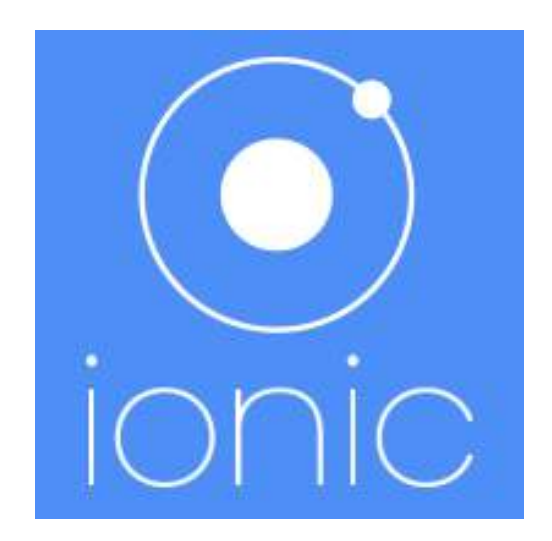

### **Ionic** Qu'est-ce que lonic ?

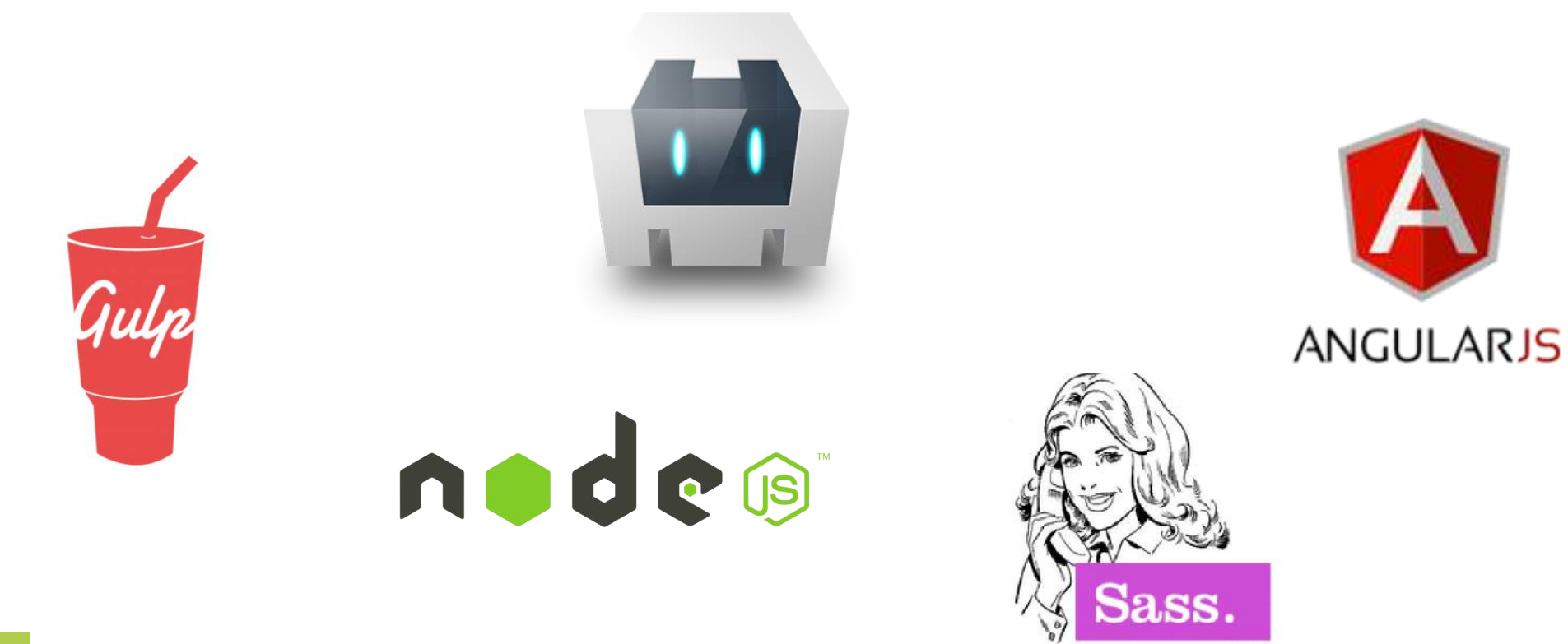

{style with attitude}

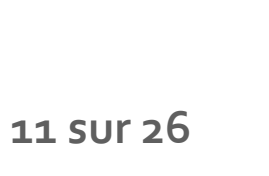

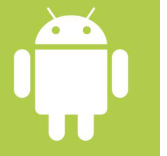

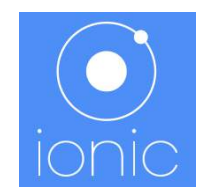

### **Ionic** Choix d'adaptation

- Formulaire :
	- **Faciliter la saisie données** sur petit écran (Smartphone)
		- **Un seul champ par ligne**
	- **occuper** un maximum l'espace sur grands écrans (Tablette ou plus)
		- **Plusieurs champs par ligne**
		- **Epurer le formulaire (espacements)**
- Fiche details d'un livre :
	- **Boode paysage -> design orientée horizontale**
	- **B** Mode portrait -> design orientée verticale
- Menu latéral :
	- **Example 1 Visibilité fixe** pour écrans larges

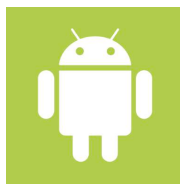

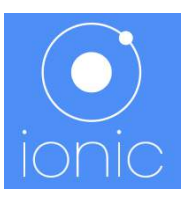

### **Ionic** Adaptation : Media queries

• Adapter dynamiquement le design, en fonction de la largeur de l'écran d'un appareil, à l'aide du CSS

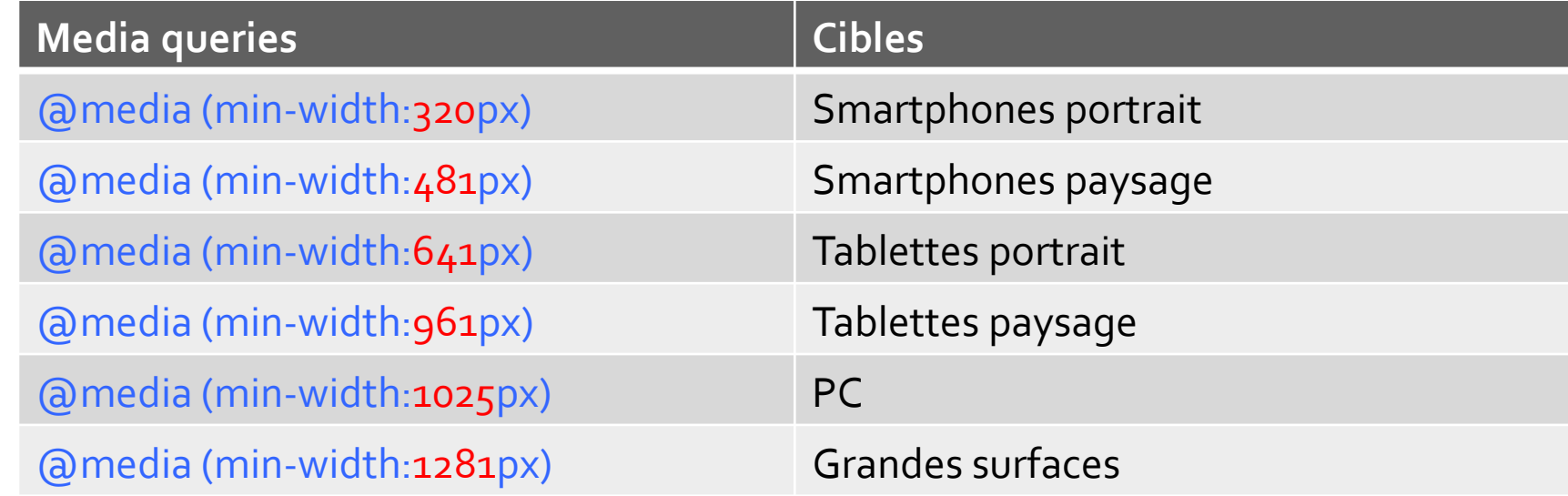

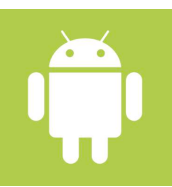

### **Ionic** Adaptation : Grilles responsives

• Une ligne de colonnes se superposes lorsque la propriété est verifiée

.col .col .col .col .col

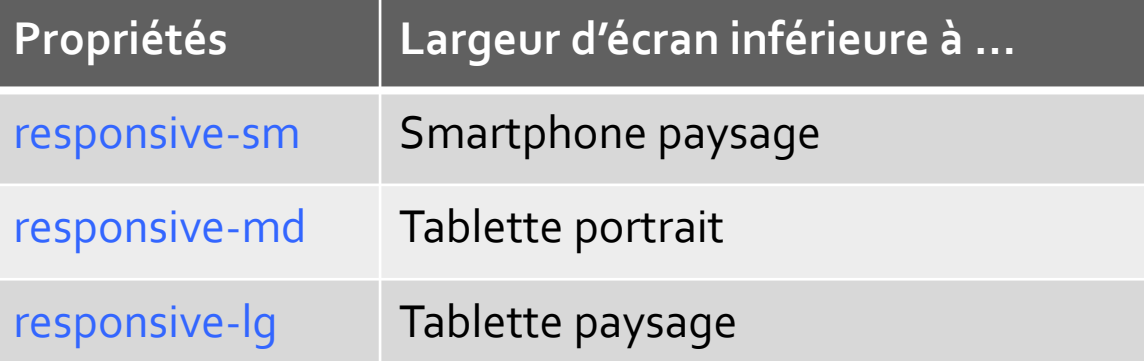

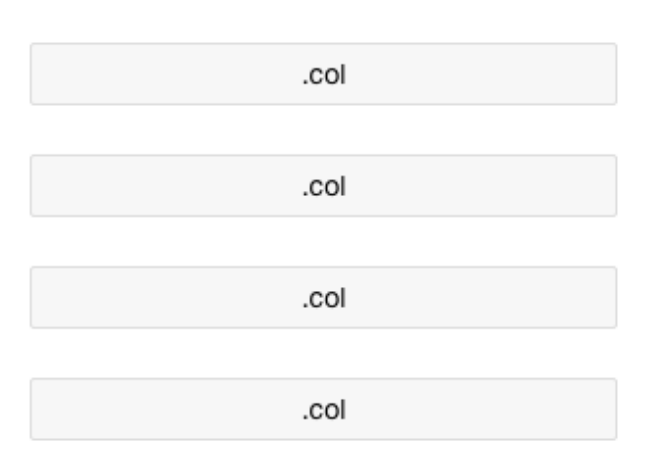

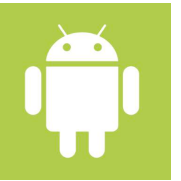

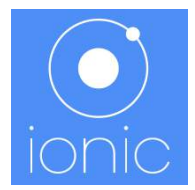

### **Ionic** Formulaire d'ajout d'un livre

#### *Smartphone Tablette*

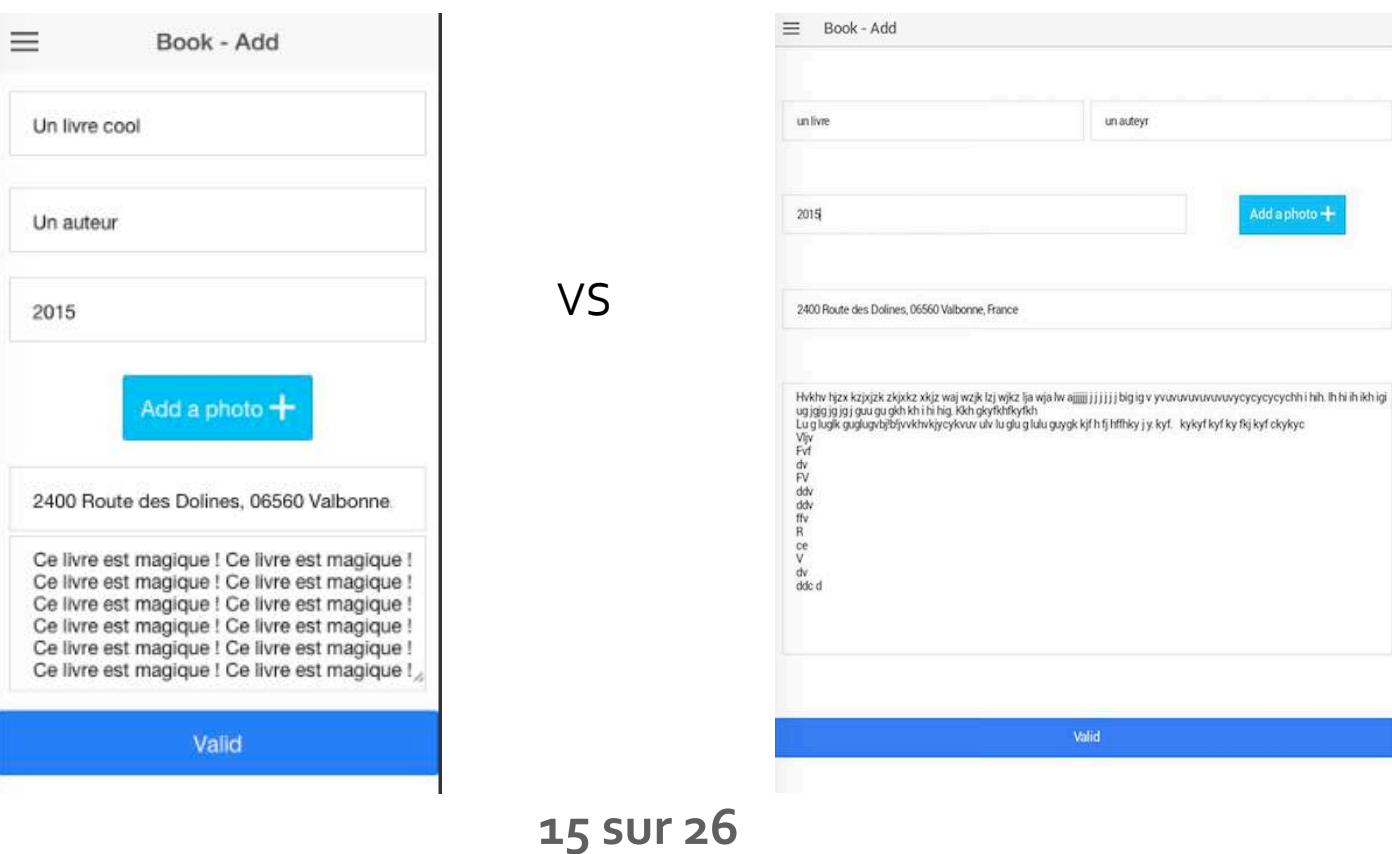

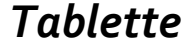

Add a photo  $+$ 

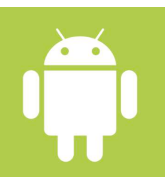

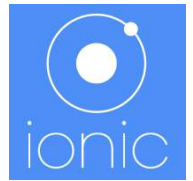

### **Ionic** Formulaire d'ajout d'un livre

<form ng-submit="submit()" ng-controller="BookAdd">

 <div class="row **responsive-md**"> *// mes lignes et colonnes*

 $<$ /div $>$ 

</form> 

*Largeur de l'appareil est inférieure à celle d'une tablette en mode portrait ?* 

- *Oui : les colonnes d'une ligne se superposes*
- *Non : le design ne change pas.*

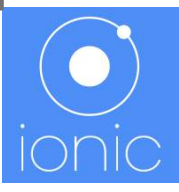

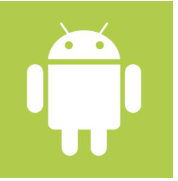

#### **Ionic** Fiche details : mode portrait

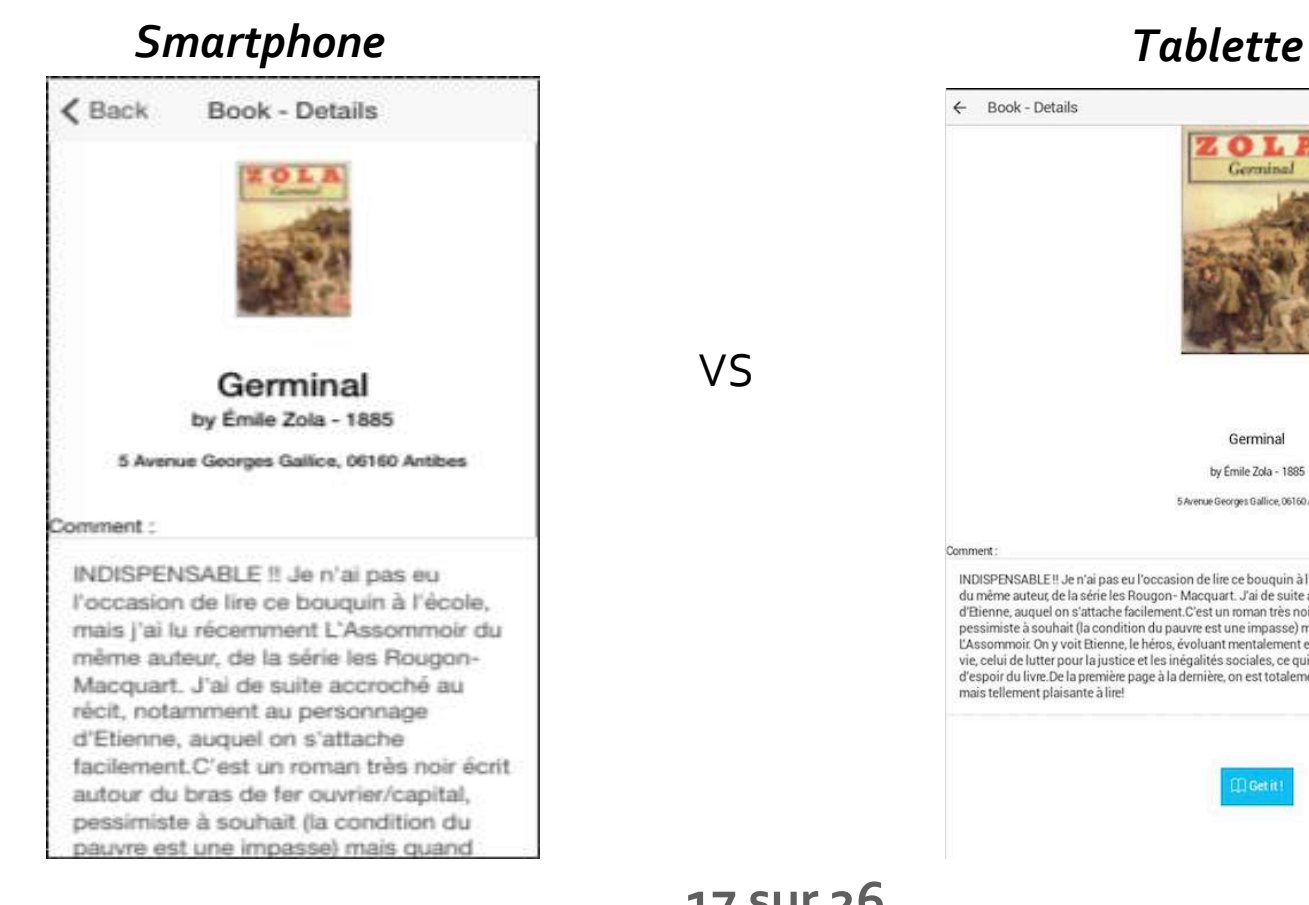

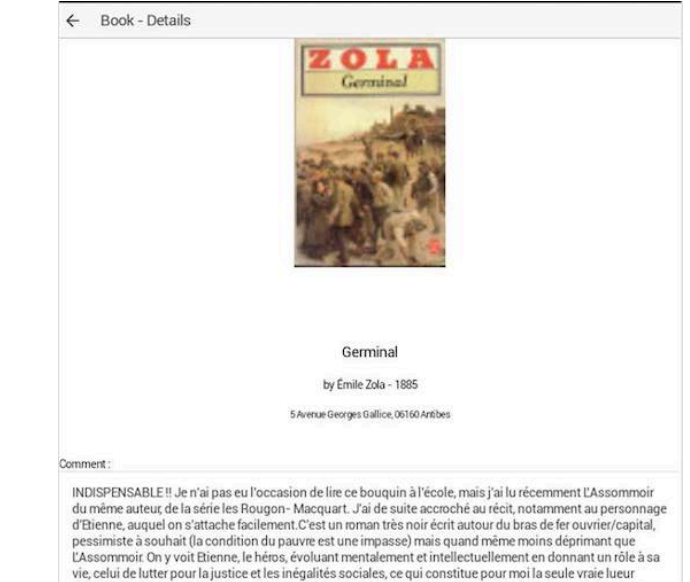

d'espoir du livre. De la première page à la dernière, on est totalement absorbé par cette histoire dramatique mais tellement plaisante à lire!

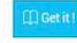

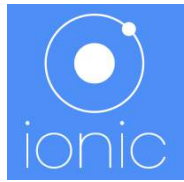

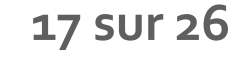

VS 

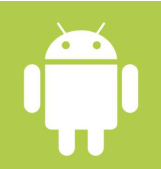

### **Ionic** Fiche details : mode paysage

#### *Smartphone*

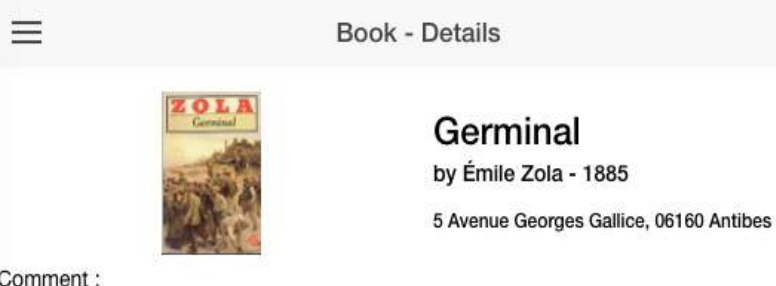

Comment:

INDISPENSABLE !! Je n'ai pas eu l'occasion de lire ce bouquin à l'école, mais j'ai lu récemment L'Assommoir du même auteur, de la série les Rougon- Macquart. J'ai de suite accroché au récit, notamment au personnage d'Etienne, auquel on s'attache facilement.C'est un roman très noir écrit autour du bras de fer ouvrier/capital, pessimiste à souhait (la condition du pauvre est une impasse) mais quand même moins déprimant

#### *Tablette*

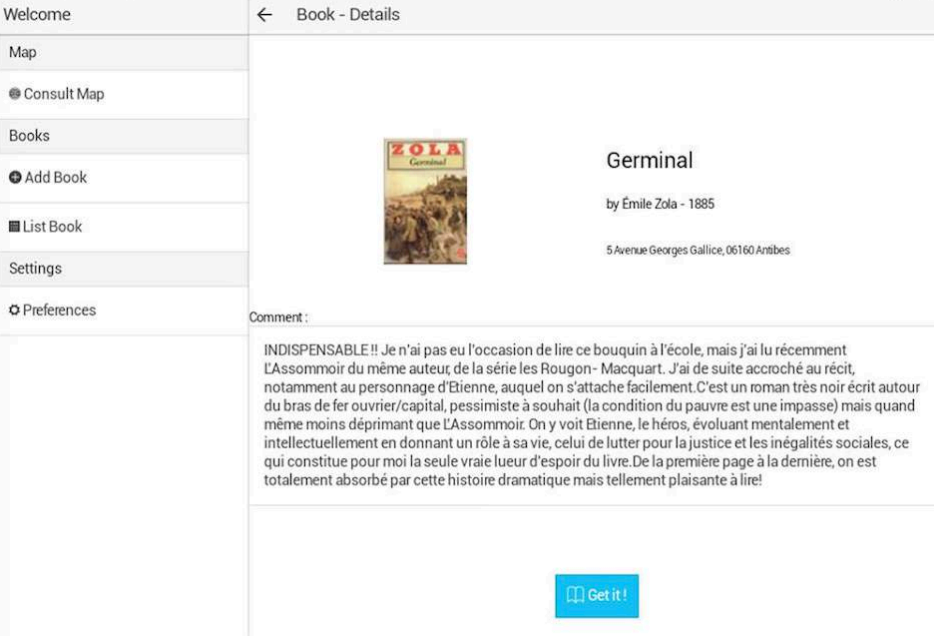

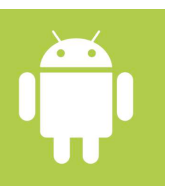

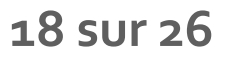

VS 

#### **Ionic** Fiche details : procédé

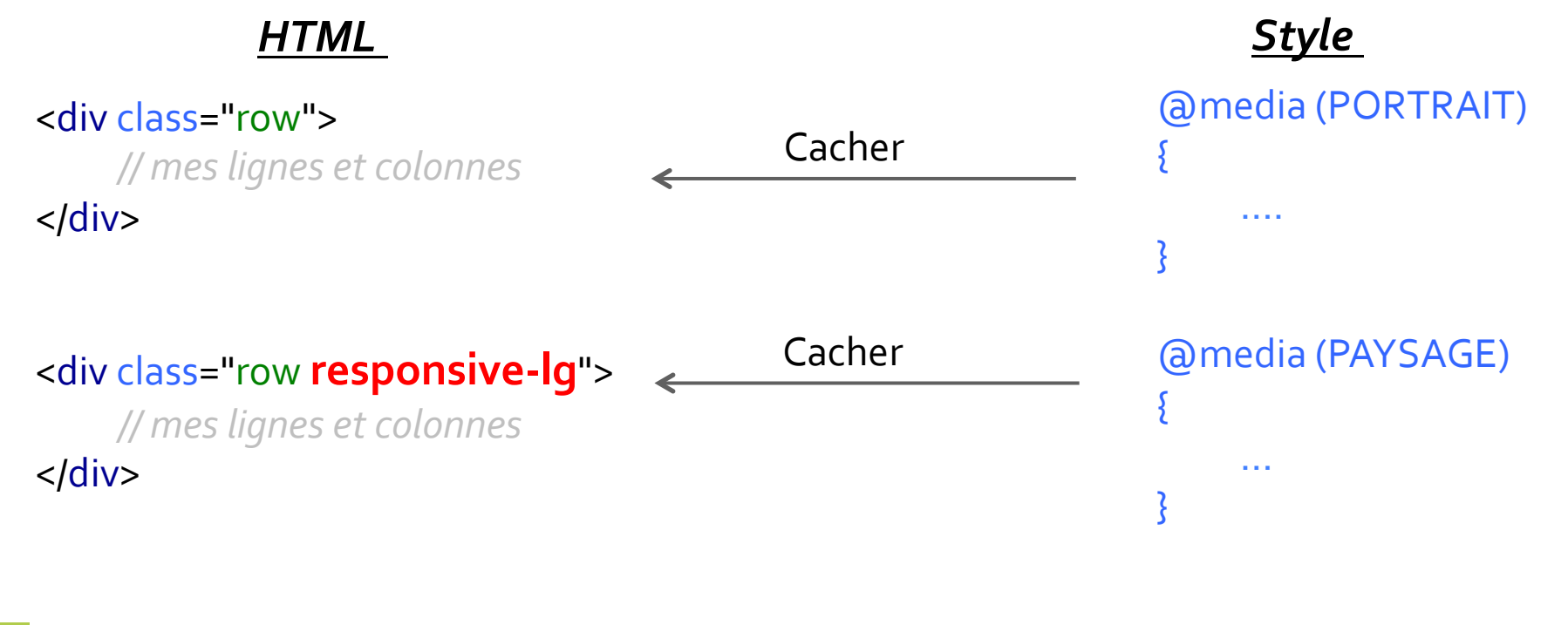

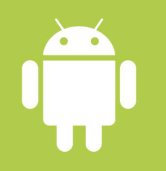

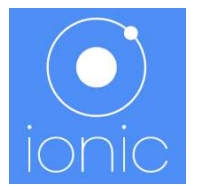

### **Ionic** Visibilité du menu latéral

#### **Tablette portrait**

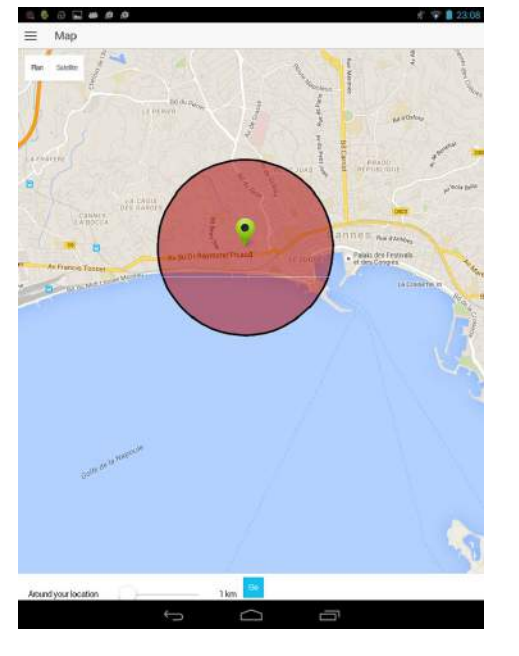

</**ion-side-menu**> 

### *Tablette paysage*  $\equiv$  Map

 $\ell = 0.230$ 

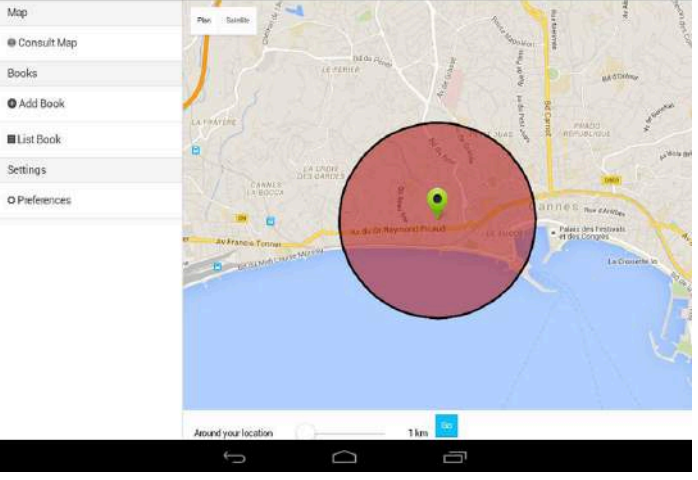

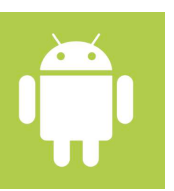

<ion-side-menu (..) expose-aside-when="(min-width:961px)">

VS 

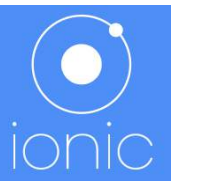

**20 sur 26**

Welcome

### **Ionic** Accès fonctionnalités natives

• Librairie **ngCordova**

- +70 plugins
- accès fonctionnalités natif (Géolocalisation, Camera, Notifications ...)
- utilisation relativement simple
- bonne documentation

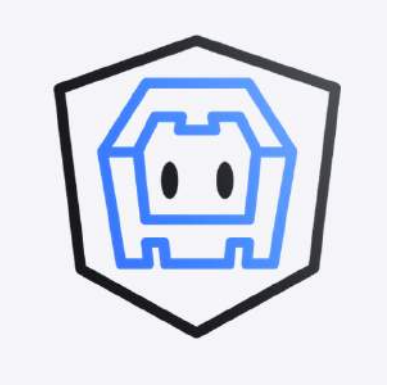

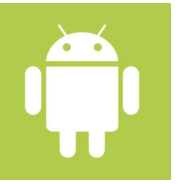

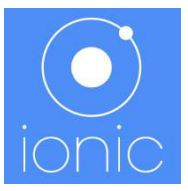

### **lonic** Deploiement

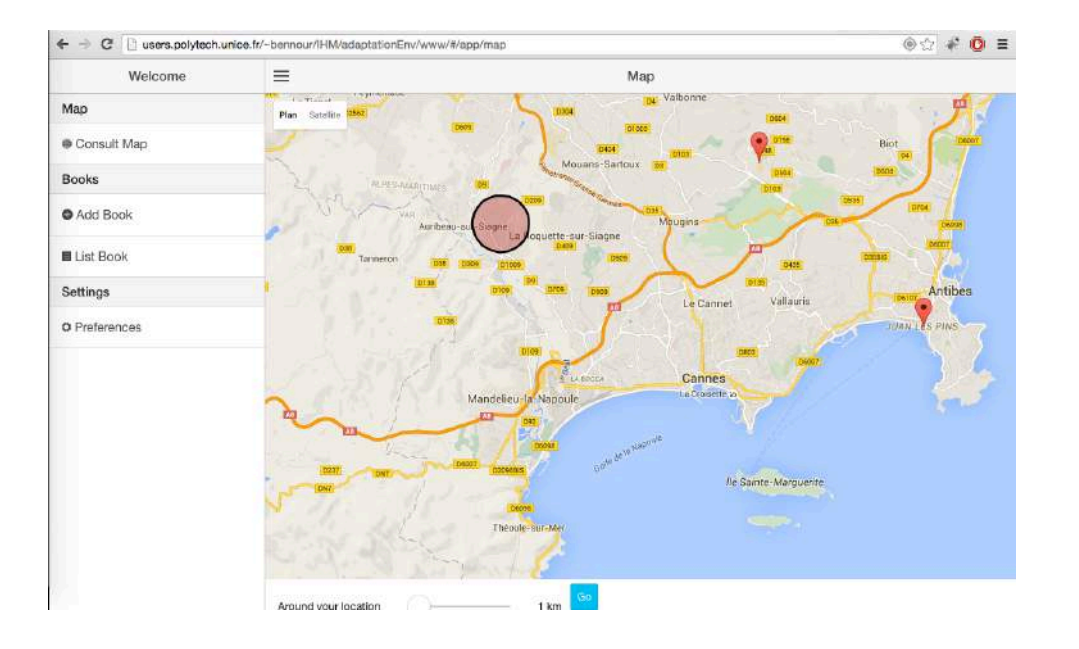

#### http://users.polytech.unice.fr/~bennour/IHM/adaptationEnv/

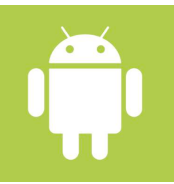

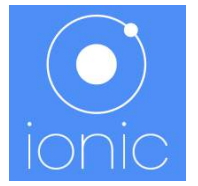

### **Ionic** Constat

#### Avantages

- **Développement multiplateforme**
- **Bonne documentation**
- § Accès aux fonctionnalités natif
- Ajout d'une cible (1 ligne de code)
- **Déploiement sur appareil (1 ligne de** code)

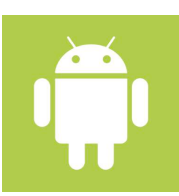

**• Interface graphique proche du natif** 

#### Inconvénients

#### *(Dans le cadre du projet aucun)*

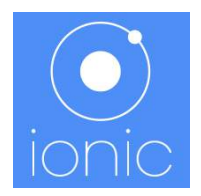

# **Ionic Framework VS Android**

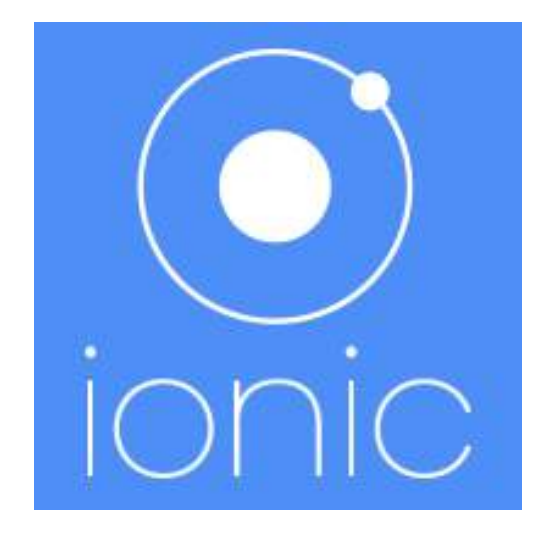

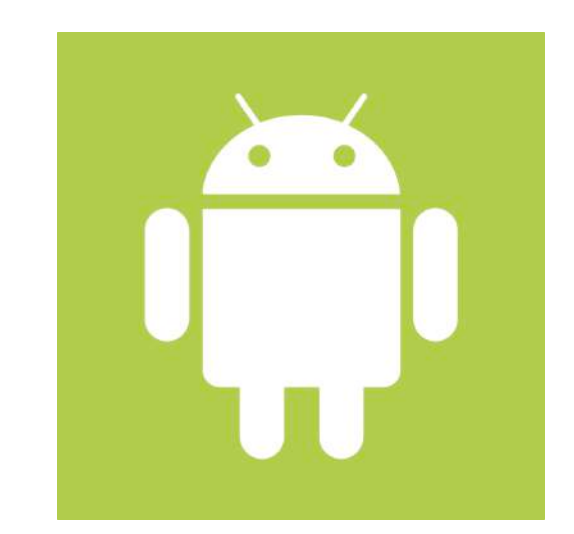

## **Comparaison**

#### Android natif

- § Coût d'apprentissage élevé
- Ciblé uniquement sur Android
- **Accessibilité des périphériques**
- § Couteux en temps de développement

#### Ionic

- Coût d'apprentissage modéré
- **Application multiplateforme**
- **Déploiement sur appareil ultra** simpliste (1 ligne de code)

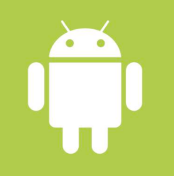

# Avez-vous des questions?

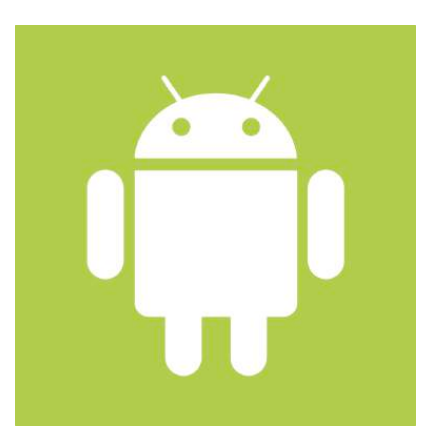

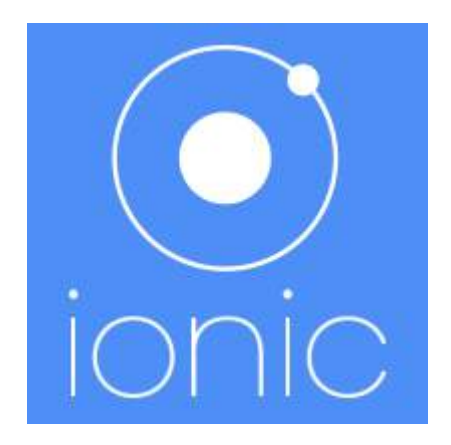